# **ITCC112**

**STUDENT WARNING:** This course syllabus is from a previous semester archive and serves only as a preparatory reference. Please use this syllabus as a reference only until the professor opens the classroom and you have access to the updated course syllabus. Please do NOT purchase any books or start any work based on this syllabus; this syllabus may NOT be the one that your individual instructor uses for a course that has not yet started. If you need to verify course textbooks, please refer to the online course description through your student portal. This syllabus is proprietary material of APUS.

# **Course Summary**

# **Description**

**Course Description:** This course is a study of the concepts and technology trends essential to office productivity applications. Students will explore the principles, practices, features, and functions of the electronic spreadsheet application in the Microsoft Office 2013 Suite. The course will be taught with a mixture of analytical methods and practical exercises. Students will use Microsoft Excel to create and format spreadsheets; they will also manipulate data and use formulas, charts, workbooks, styles, hyperlinks, themes, functions, conditional logic, graphics, comments, and security features. This course uses the Discover Office 2013 Comprehensive Online courseware that does not require installations on individual computers. Students will participate in an engaging learning experience that aligns with Microsoft's Exam. The course content maps to the Microsoft Office Specialist (MOS): to Microsoft Office Excel 2013 Certification.

## **Course Scope:**

This course is divided into 8 weeks and is organized to give students an introduction to the impact of the Microsoft Application Suite on Information Technology Management as it applies to office productivity, collaboration, and security. The course includes textbook readings, a forum introduction, 6 graded forums (4 that are based on completed assignments from the lessons in the book), 2 quizzes, a midterm and final projects.

# **Objectives**

#### **After completing this course the student will be able to:**

- 1. Explain the impact of the Microsoft Application Suite on Information Technology Management as it applies to office productivity, collaboration, and security.
- 2. Demonstrate the application skills that are needed to be an effective employee in a productive workplace.
- 3. Use Microsoft Excel to create and format spreadsheets, manipulate data, with formulas, charts, conditional logic, graphics, and security features.
- 4. Examine the manual formatting and customization techniques within Microsoft Excel.
- 5. Use application methods to improve office productivity.
- 6. Use the Microsoft Application Suite to create formulas, format and use spreadsheets to make business decisions.

# **Outline**

## **Week 1: Common Features & Page Setup**

#### Learning Objectives

**CO-1:** Explain the impact of the Microsoft Application Suite on Information Technology Management as it applies to office productivity, collaboration, and security.

**CO-2**: Demonstrate the application skills that are needed to be an effective employee in a productive workplace.

Readings

**Read Textbook**: Go! With Microsoft Office 2013 Excel **Project 1A-** *Objectives 1,2,6*

**Review** from MyLabsPlus

Excel 2013 Unit 1 – Lesson 1: Common Features

*Excel 2013 Unit1 Lesson 1 Videos*

Excel 2013 Unit 1 – Lesson 2: Page Setup and Printing

#### *Excel 2013 Unit 1 Lesson 2 Videos*

**Assignments** 

**Week 1 Forum**

#### *Your ability to complete the interactive exercises will be evaluated in the Unit Interactive Assessment. Please complete all exercises for your learning benefit.*

Lab & Quizzes from MyLabsPlus

Excel 2013 Unit 1 – Lesson 1: Common Features

**Excel 2013 Unit 1 Lesson 1 Interactive Exercises**

#### **Unit 1 Lesson 1 Quiz**

- **Excel 2013 Unit 1 – Lesson 2: Page Setup and Printing**
- **Excel 2013 Unit 1 Lesson 2 Interactive Exercises**
- **Excel 2013 Unit 1 Lesson 2 Quiz**

## **Week 2: Functions, Formulas, & Proofing**

#### Learning Objectives

**CO-3:** Use Microsoft Excel to create and format spreadsheets, manipulate data, with formulas, charts, conditional logic, graphics, and security features.

**CO-4:** Examine the manual formatting and customization techniques within Microsoft Excel.

**CO-6**: Use the Microsoft Application Suite to create formulas, format and use spreadsheets to make business decisions.

Readings

**Read Textbook**: Go! With Microsoft Office 2013 Excel **Project 1A-** *Objective 3*

## **Project 1B –** *Objective 7*

**Review** from MyLabsPlus

Excel 2013 Unit 1 – Lesson 3: Functions and Formulas

#### *Excel 2013 Unit1Lesson 3 Videos*

Excel 2013 Unit 2 – Lesson 1: Options, Styles And Proofing *Excel 2013 Unit 2 Lesson 1 Videos*

**Assignments** 

#### **Week 2 Forum**

#### *Your ability to complete the interactive exercises will be evaluated in the Unit Interactive Assessment. Please complete all exercises for your learning benefit.*

Lab & Quizzes from MyLabsPlus

#### **Excel 2013 Unit 1 – Lesson 3: Functions and Formulas**

- **Excel 2013 Unit 1 Lesson 3 Interactive Exercise**
- **Excel 2013 Unit 1 Lesson 3 Quiz**

## **Excel 2013 Unit 2 – Lesson 1: Options, Styles And Proofing**

- **Excel 2013 Unit 2 Lesson 1 Interactive Exercise**
- **Excel 2013 Unit 2 Lesson 1 Quiz**

**Assignment 1: WK2 Excel 2013 Unit 1 Interactive Assessment**

## **Week 3: Large Workbooks and Pie Charts**

#### Learning Objectives

**CO-3**: Use Microsoft Excel to create and format spreadsheets, manipulate data, with formulas, charts, conditional logic, graphics, and security features.

**CO-5**: Use application methods to improve office productivity.

Readings

**Read Textbook**: Go! With Microsoft Office 2013 Excel **Project 1A-** *Objective 4, 5*

**Project 1B –** *Objectives 8,9,10,11*

## **Project 2A– Objectives 1, 2**

**Review** from MyLabsPlus

Excel 2013 Unit 2 – Lesson 2: Managing

#### *Excel 2013 Unit2Lesson 2 Videos*

Excel 2013 Unit 2 – Lesson 3: Analyzing Data With Pie Charts

#### *Excel 2013 Unit 2 Lesson 3 Videos*

**Assignments** 

**Week 3 Forum**

#### *Your ability to complete the interactive exercises will be evaluated in the Unit Interactive Assessment. Please complete all exercises for your learning benefit.*

Lab & Quizzes from MyLabsPlus

#### **Excel 2013 Unit 2 – Lesson 2: Managing Large Workbooks**

- **Excel 2013 Unit 2 Lesson 2 Interactive Exercise**
- **Excel 2013 Unit 2 Lesson 2 Quiz**

#### **Excel 2013 Unit 2 – Lesson 3: Analyzing Data With Pie Charts**

- **Excel 2013 Unit 2 Lesson 3 Interactive Exercise**
- **Excel 2013 Unit 2 Lesson 3 Quiz**

#### **Assignment 2: WK3 Excel 2013 Unit 2 Interactive Assessment**

## **Week 4: Text Boxes, Drawing Objects & Outlining**

Learning Objectives

**CO-2**: Demonstrate the application skills that are needed to be an effective employee in a productive workplace.

**CO-3**: Use Microsoft Excel to create and format spreadsheets, manipulate data, with formulas, charts, conditional logic, graphics, and security features.

**CO-5**: Use application methods to improve office productivity.

#### Readings

**Read Textbook:** Go! With Microsoft Office 2013 Excel **Project 2A–** *Objectives 3, 4*

#### **Project 3A–** *Objective 4*

**Review** from MyLabsPlus

Excel 2013 Unit 3 – Lesson 1: Text Boxes and Drawing Objects

*Excel 2013 Unit 3 Lesson 1 Videos*

Excel 2013 Unit 3 – Lesson 2: Outlining Data

#### *Excel 2013 Unit 3 Lesson 2 Videos*

**Assignments** 

#### **Week 4 Forum**

*Your ability to complete the interactive exercises will be evaluated in the Unit Interactive Assessment. Please complete all exercises for your learning benefit.*

Lab & Quizzes from MyLabsPlus

## **Excel 2013 Unit 3 – Lesson 1: Text Boxes and Drawing Objects**

- **Excel 2013 Unit 3 Lessons 1 Interactive Exercise**
- **Excel 2013 Unit 3 Lesson 1 Q**

## **Excel 2013 Unit 3 – Lesson 2: Outlining Datauiz**

- **Excel 2013 Unit 3 Lesson 2 Interactive Exercise**
- **Excel 2013 Unit 3 Lesson 2 Quiz**

## **Week 5: Creating Charts and Graphics**

Learning Objectives

**CO-2**: Demonstrate the application skills that are needed to be an effective employee in a productive workplace.

**CO-5**: Use application methods to improve office productivity.

**CO-6**: Use the Microsoft Application Suite to create formulas, format and use spreadsheets to make business decisions.

**Readings** 

**Read Textbook:** Go! With Microsoft Office 2013 Excel **Project 2B -** *Objectives 6,7*

## **Project 3B -***Objectives 5,7*

**Review** from MyLabsPlus

Excel 2013 Unit 3 – Lesson 3: Creating Charts *Excel 2013 Unit 3 Lesson 3 Videos*

Excel 2013 Unit 4 – Lesson 1: All About Graphics

## *Excel 2013 Unit 4 Lesson 1 Videos*

**Assignments** 

#### **Week 5 Forum**

Lab & Quizzes from MyLabsPlus

Excel 2013 Unit 3 – Lesson 3: Creating Charts

- **Excel 2013 Unit 3 Lesson 3 Interactive Exercise**
- **Excel 2013 Unit 3 Lesson 3 Quiz**

Excel 2013 Unit 4 – Lesson 1: All About Graphics

- **Excel 2013 Unit 4 Lesson 1 Interactive Exercise**
- **Excel 2013 Unit 4 Lesson 1 Quiz**

**Assignment 3: WK5 Excel 2013 Unit 3 Interactive Assessment**

## **Week 6: Pivot Tables, Pivot Charts, & Data Analysis**

**CO-3**: Use Microsoft Excel to create and format spreadsheets, manipulate data, with formulas, charts, conditional logic, graphics, and security features.

**CO-5**: Use application methods to improve office productivity.

**CO-6**: Use the Microsoft Application Suite to create formulas, format and use spreadsheets to make business decisions.

Readings

**Read Textbook:** Go! With Microsoft Office 2013 Excel **Project 2B -** *Objective 8*

#### **Project 3B –***Objective 6*

**Review** from MyLabsPlus

Excel 2013 Unit 4 – Lesson 2: Pivot Tables, Pivot Charts and Auditing *Excel 2013 Unit 4 Lesson 2 Videos*

Excel 2013 Unit 4 – Lesson 3: Data Analysis, Solver and Scenario Features *Excel 2013 Unit 4 Lesson 3 Videos*

**Assignments** 

**Week 6 Forum**

## *Your ability to complete the interactive exercises will be evaluated in the Unit Interactive Assessment. Please complete all exercises for your learning benefit.*

Lab & Quizzes from MyLabsPlus

Excel 2013 Unit 4 – Lesson 2: Pivot Tables, Pivot Charts and Auditing

- **Excel 2013 Unit 4 Lesson 2 Interactive Exercises**
- **Excel 2013 Unit 4 Lesson 2 Quiz**

Excel 2013 Unit 4 – Lesson 3: Data Analysis, Solver and Scenario Features

- **Excel 2013 Unit 4 Lesson 3 Interactive Exercise**
- **Excel 2013 Unit 4 Lesson 3 Quiz**

## **Assignment 4: WK6 Excel 2013 Unit 4 Interactive Assessment**

## **Week 7: External data, Queries and Templates**

#### Learning Objectives

**CO-1**: Explain the impact of the Microsoft Application Suite on Information Technology Management as it applies to office productivity, collaboration, and security.

**CO-2**: Demonstrate the application skills that are needed to be an effective employee in a productive workplace.

**CO-4**: Examine the manual formatting and customization techniques within Microsoft Excel.

**CO-6**: Use the Microsoft Application Suite to create formulas, format and use spreadsheets to make business decisions.

Readings

**Read Textbook:** Go! With Microsoft Office 2013 Excel **Project 2A-** *Objective 5*

**Review** from MyLabsPlus

Excel 2013 Unit 5 – Lesson 1: External Data and Queries *Excel 2013 Unit5 Lesson 1 Videos*

Excel 2013 Unit 5 – Lesson 2: Templates, Scenarios and Macros

## *Excel 2013 Unit 5 Lesson 2 Videos*

**Assignments** 

**Week 7 Forum**

*Your ability to complete the interactive exercises will be evaluated in the Unit Interactive Assessment. Please complete all exercises for your learning benefit.*

Lab & Quizzes from MyLabsPlus

**Excel 2013 Unit 5 – Lesson 1: External Data and Queries**

- **Excel 2013 Unit 5 Lesson 1 Interactive Exercise**
- **Excel 2013 Unit 5 Lesson 1 Quiz**

**Excel 2013 Unit 5 – Lesson 2: Templates, Scenarios and Macros**

- **Excel 2013 Unit 5 Lesson 2 Interactive Exercise**
- **Excel 2013 Unit 5 Lesson 2 Quiz**

## **Assignment 5: WK7 Project**

## **Week 8: Collaboration and Distribution**

#### Learning Objectives

**CO-2**: Demonstrate the application skills that are needed to be an effective employee in a productive workplace.

**CO-5**: Use application methods to improve office productivity.

Readings

**Read Textbook:** Go! With Microsoft Office 2013 Excel **Project 2B-***Objectives 10,11,12*

**Review** from MyLabsPlus

Excel 2013 Unit 5 – Lesson 3: Collaboration and Distribution

## *Excel 2013 Unit 5 Lesson 3 Videos*

**Assignments** 

## **Week 8 Forum**

*Your ability to complete the interactive exercises will be evaluated in the Unit Interactive Assessment. Please complete all exercises for your learning benefit.*

Lab & Quizzes from MyLabsPlus

- **Excel Lesson 5 Lesson 3 Interactive Exercise**
- **Unit 5 Lesson 3 Quiz**
- **Assignment 6: WK8 Excel 2013 Unit 5 Interactive Assessment**

**Assignment 7: WK8 Excel 2013 Final Assessment**

# **Evaluation**

Students are expected to maintain routine contact with the instructor throughout the course. While the number of contacts may vary according to the specific course and individual student need, the University requires periodic weekly contacts during the semester. Contact will consist of professor notes and email feedback. The method of the forums will be on-line related to issues concerning forum assignments, quizzes, mini case lab assignments, and exams.

#### *TEXTBOOK READINGS*

This course uses the Discover Office 2013 Comprehensive Online courseware that does not require installations on individual computers. Reading assignments will come from both the courseware and the main book for the course, GO! With Microsoft Office 2013. Review the table at the end of the syllabus to see assigned readings for each week. **Access the E-Book through the Lessons link in the classroom.** *LABS*

The Labs are interactive exercises which are located throughout MyLabsPlus in the Sakai course room.

#### *FORUMS*

The Forum assignments for this course are designed to promote interactivity among students and enhance the online learning process. The Forum provides maximum flexibility because you do not have to be online at the same time as another person and you can read what other students have written.

*Forum Timing:* For the forum, you must post your work by midnight on **Thursday**, continue to follow your classmates' posts for the remainder of the week, and post the follow-up peer responses prior to midnight on **Sunday, except for week one**. Your follow-up posts can add additional insight to a classmate's opinions or can challenge their opinions. Use examples from the readings, or from your own research, to support your views, as appropriate. Be sure to read the follow-up posts to your own posts and reply to any questions or requests for clarification. You are encouraged to conduct research and use other sources to support your answers.

Required Participation: Please keep in mind that the forum assignments require you to make at least 1 post to the forum with at least 250 words about the topic and also respond to at least 2 peers' posts with at least 150 words. Please be advised that there will be point deductions if you do not comply with these requirements of the assignment. Each one of you will have a different and unique experience that we can all learn from. Your participation in the Forums unleashes the power of synergy in our classroom. To facilitate this interaction, please be prompt when posting your forum work for each week; this provides time for the others to actively engage in the dialogue. For practical reasons, when you respond to other learners' posts, please start your response by referencing their name. Iwill read and grade your participation by reading the forum. There is no need to also post your forum work in the assignments area of the classroom. Refer to the forum and the syllabus for more details on grading.

#### *QUIZZES & ASSESSMENTS*

There will be 14 quizzes to be taken after the readings are completed. Each quiz is located in MyLabsPlus.

#### *FINAL ASSIGNMENT*

The Final Assignment requires you to use your knowledge gained through-out the course apply what you

learned in an interactive assessment.

# **Grading:**

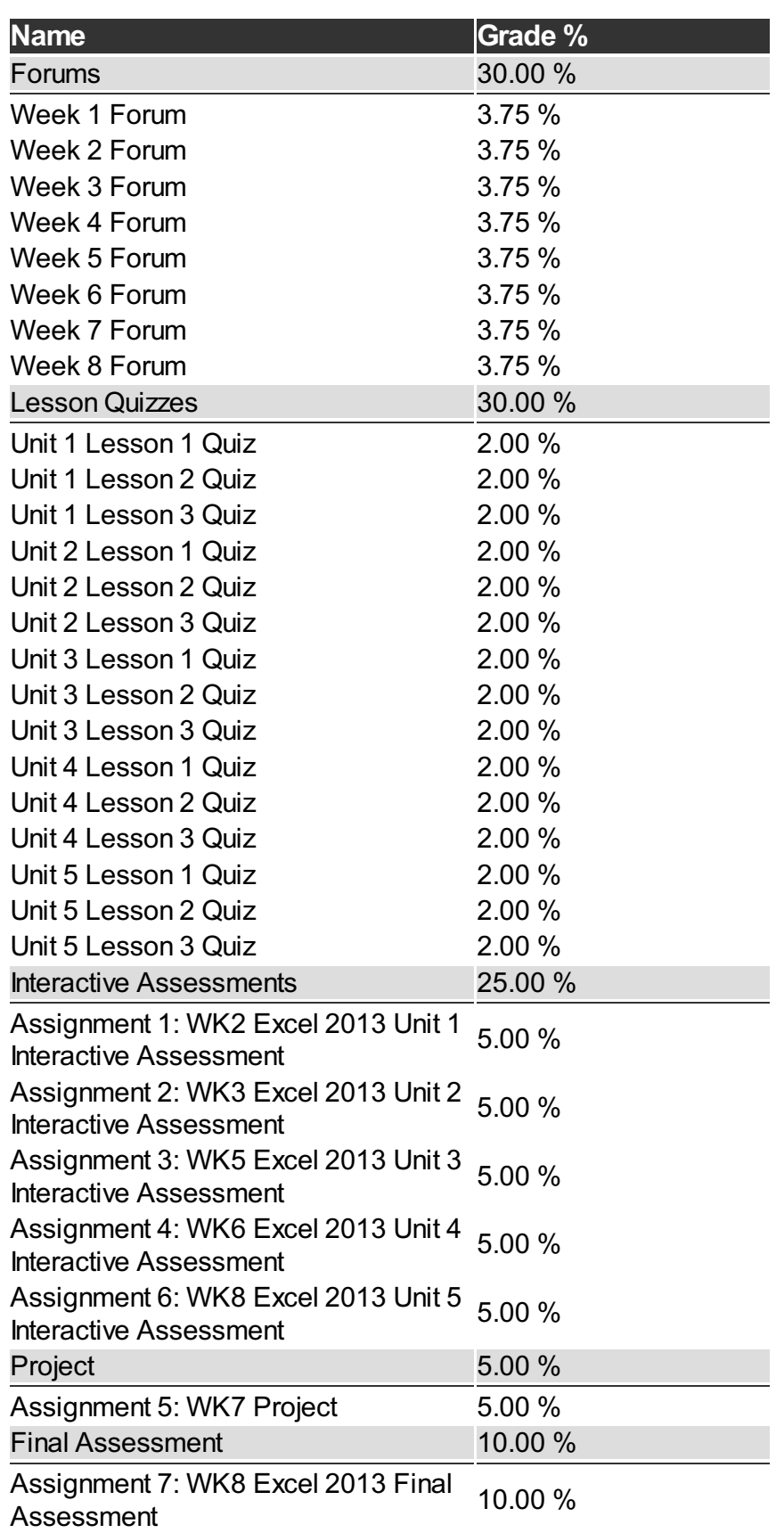

**Book Title:** Microsoft Excel 2013 - software and lessons available inside the classroom

**Author:**

**Publication Info:** Pearson

**ISBN:** 1323088725

**Book Title:** GO! withOffice 2013 Volume 1 (custom) - The VitalSource e-book is provided via the APUS Bookstore

**Author:** Gaskin

**Publication Info:** Pearson

**ISBN:** ITCC112 - NA

**Book Title:** You must validate your cart to get access to your VitalSource e-book(s). If needed, instructions are available here - http://apus.libguides.com/bookstore/undergraduate

**Author:** N/A

**Publication Info:** N/A

**ISBN:** N/A

# **Course Guidelines**

#### **Citation and Reference Style**

Attention Please: Students will follow the APA Format as the sole citation and reference style used in written work submitted as part of coursework to the University. Assignments completed in a narrative essay or composition format must follow the citation style cited in the APA Format.

#### **Tutoring**

• [Tutor.com](http://www.tutor.com/colleges/landing/apus) offers online homework help and learning resources by connecting students to certified tutors for one-on-one help. AMU and APU students are eligible for 10 free hours\* of tutoring provided by APUS. Tutors are available 24/7 unless otherwise noted. Tutor.com also has a SkillCenter Resource Library offering educational resources, worksheets, videos, websites and career help. Accessing these resources does not count against tutoring hours and is also available 24/7. Please visit the APUS Library and search for 'Tutor' to create an account.

#### **Late Assignments**

- Students are expected to submit classroom assignments by the posted due date and to complete the course according to the published class schedule. The due date for each assignment is listed under each Assignment.
- Generally speaking, late work may result in a deduction up to 20% of the grade for each day late, not to exceed 5 days.
- As a working adult I know your time is limited and often out of your control. Faculty may be more flexible if they know ahead of time of any potential late assignments.

#### **Turn It In**

• Faculty may require assignments be submitted to Turnitin.com. Turnitin.com will analyze a paper and report instances of potential plagiarism for the student to edit before submitting it for a grade. In some cases professors may require students to use Turnitin.com. This is automatically processed through the Assignments area of the course.

#### **Academic Dishonesty**

Academic Dishonesty incorporates more than plagiarism, which is using the work of others without citation. Academic dishonesty includes any use of content purchased or retrieved from web services such as CourseHero.com. Additionally, allowing your work to be placed on such web services is academic dishonesty, as it is enabling the dishonesty of others. The copy and pasting of content from any web page, without citation as a direct quote, is academic dishonesty. When in doubt, do not copy/paste, and always cite.

#### **Submission Guidelines**

• Some assignments may have very specific requirements for formatting (such as font, margins, etc) and submission file type (such as .docx, .pdf, etc) See the assignment instructions for details. In general, standard file types such as those associated with Microsoft Office are preferred, unless otherwise specified.

#### **Disclaimer Statement**

Course content may vary from the outline to meet the needs of this particular group.

## **Communicating on the Forum**

- Forums are the heart of the interaction in this course. The more engaged and lively the exchanges, the more interesting and fun the course will be. Only substantive comments will receive credit. Although there is a final posting time after which the instructor will grade comments, it is not sufficient to wait until the last day to contribute your comments/questions on the forum. The purpose of the forums is to actively participate in an ongoing discussion about the assigned content.
- "Substantive" means comments that contribute something new and hopefully important to the discussion. Thus a message that simply says "I agree" is not substantive. A substantive comment contributes a new idea or perspective, a good follow-up question to a point made, offers a response to a question, provides an example or illustration of a key point, points out an inconsistency in an argument, etc.
- As a class, if we run into conflicting view points, we must respect each individual's own opinion. Hateful and hurtful comments towards other individuals, students, groups, peoples, and/or societies will not be tolerated.

# **University Policies**

## Student [Handbook](http://www.apus.edu/student-handbook/index.htm)

- [Drop/Withdrawal](http://www.apus.edu/student-handbook/withdrawal/) policy
- [Extension](http://www.apus.edu/student-handbook/extension/) Requests
- [Academic](http://www.apus.edu/student-handbook/academic-probation/index.htm) Probation
- [Appeals](http://www.apus.edu/student-handbook/appeals-matrix/index.htm)
- Disability [Accommodations](http://www.apus.edu/student-handbook/Disability-Accommodations/index.htm)

The mission of American Public University System is to provide high quality higher education with emphasis on educating the nation's military and public service communities by offering respected, relevant, accessible, affordable, and student-focused online programs that prepare students for service and leadership in a diverse, global society.

**STUDENT WARNING:** This course syllabus is from a previous semester archive and serves only as a preparatory reference. Please use this syllabus as a reference only until the professor opens the classroom and you have access to the updated course syllabus. Please do NOT purchase any books or start any work based on this syllabus; this syllabus may NOT be the one that your individual instructor uses for a course that has not yet started. If you need to verify course textbooks, please refer to the online course description through your student portal. This syllabus is proprietary material of APUS.